# **LogiLink**

## **UA0156**

### **Digitale converter voor audiocassettes**

## **LogiLink**

www.LogiLink.com

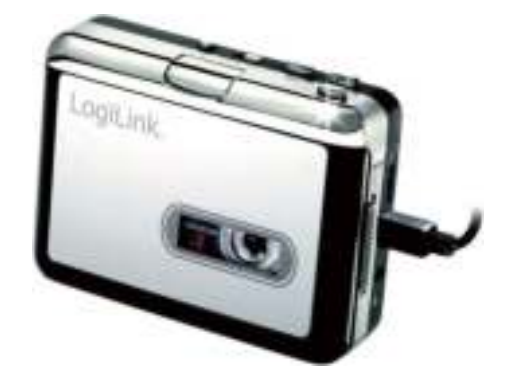

## **Gebruiksaanwijzing**

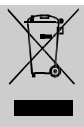

Elektrische en elektronische apparatuur en batterijen mogen volgens de Europese AEEA-richtlijn niet met het huishoudelijk afval worden afgevoerd. De onderdelen daarvan moeten gescheiden worden aangeboden voor recycling of verwerking. Giftige en gevaarlijke onderdelen kunnen schade aan het miljeu veroorzaken als ze niet juist worden afgevoerd.

U bent als consument verplicht om elektrische en elektronische apparatuur aan het einde van de levensduur te retourneren bij de fabrikant, de winkel of een daarvoor bedoelde openbare inzamelplaats. Hieraan zijn voor u geen kosten verbonden. De details worden door nationale wetgeving geregeld. Het symbool op het product, de gebruiksaanwijzing of de verpakking wijst op deze bepalingen. Door op deze wijze materialen te scheiden en afgedankte apparatuur te verwerken en af te voeren, levert u een belangrijke bijdrage aan de bescherming van ons milieu.

#### **1.0 Veiligheidsinstructies**

Plaats het apparaat altijd op een stabiele en vlakke ondergrond. Het apparaat kan door vallen beschadigd raken. Stel het apparaat niet bloot aan direct zonlicht of hoge temperaturen omdat het hierdoor eveneens beschadigd kan raken en de levensduur kan worden verkort.

Plaats het apparaat niet in de directe omgeving van warmtebronnen zoals verwarmingsradiatoren of andere apparaten die warmte produceren.

Stel het apparaat niet bloot aan regen, water, vocht of hoge luchtvochtigheid. Plaats het apparaat niet in een badkamer of keuken naast een wastafel of spoelbak en vermijd in elk geval direct contact met water.

Probeer niet om de behuizing te openen.

Maak een back-up, voordat u ons product voor het eerst gebruikt. Wij zijn niet aansprakelijk voor het verlies van gegevens tenzij grove nalatigheid kan worden verweten.

In elk geval is de aansprakelijkheid voor het verlies van gegevens beperkt tot handelingen die noodzakelijk zijn om de aanwezige back-ups van de verloren gegevens op het systeem van de gebruiker te herstellen.

#### **Hartelijk gefeliciteerd met de aanschaf van dit product!**

Lees de instructies en waarschuwingen in deze gebruiksaanwijzing zorgvuldig door voordat u het product voor het eerst gebruikt. Als u zich niet aan de aanwijzingen houdt, kan het apparaat beschadigd raken.

#### **2.0 Inleiding**

Met de LogiLink digitale converter kunt u oude muzieknummers op audiocassettes omzetten naar MP3 en ze dan afspelen via de computer, in de auto of op een MP3-speler of iPod. De UA0156 is een draagbare USB-cassettespeler die geschikt is voor alle soorten audiocassettes. U zet de nummers eenvoudig om in MP3 via een USB-aansluiting op uw PC. Vervolgens kunt u de MP3-bestanden op uw MP3-speler zetten of op een CD branden en later bijvoorbeeld in de auto beluisteren. Door het handige formaat neemt u het apparaat gemakkelijk mee en kunt u uw muziek vrijwel overal overzetten of afspelen. De UA0156 wordt gevoed met een batterij of via USB. De meegeleverde krachtige, maar toch gemakkelijk te bedienen software helpt u de muzieknummers om te zetten. De software is te combineren met de iTunes muziekverzameling. De UA0156 kan de audiocassettes oversturen, maar heeft bovendien een audiouitgang. Hiermee is het apparaat aan te sluiten op uw stereoinstallatie, luidsprekersysteem of hoofdtelefoon.

#### **2.1 Algemene specificaties**

- Gebruik uw oude cassettes weer, ook onderweg
- Als walkman te gebruiken
- Kan cassettes omzetten naar MP3 zodat u de nummers op uw iPod/MP3-speler kunt afspelen of op een CD kunt branden.
- Compact en licht
- Voeding via USB of batterijen (niet meegeleverd).
- Inclusief "Audacity" software
- Audio-uitgang voor aansluiting op een stereo-installatie, hoofdtelefoon of ander luidsprekersysteem.
- Windows ME/2000/XP/Vista/7/8

#### **2.2 Technische specificaties**

- MP3 bit-rate: 64 320 kbps
- Audio-uitgang: 3,5 mm jack-plug stereo
- Voeding: 3 V 150 mA (2 x AA-batterijen) of via USB
- Hoofdtelefoon: Frequentiebereik 100 Hz 20 kHz / Harmonische vervorming < 1,5% / Impedantie 32 Ohm
- Aanbevolen gebruikscyclus 90 min. aan / 30 min. uit

#### **2.3 Systeemvereisten**

- Windows ME/2000/XP/Vista/7/8
- IBM PC/AT compatibele PC met minimaal 800 MHz processor
- Vrij geheugen 70 MB (software), 4 GB (audiobewerking)
- Minimaal 256 MB werkgeheugen
- CD-/DVD-station
- Een vrije USB-aansluiting

#### **2.4 Inhoud verpakking:**

- 1x digitale converter voor audiocassettes UA0156
- 1x USB-kabel
- 1x CD
- 1x gebruiksaanwijzing.

#### **3.1 Installatie**

#### **3.2 Beschrijving van het apparaat**

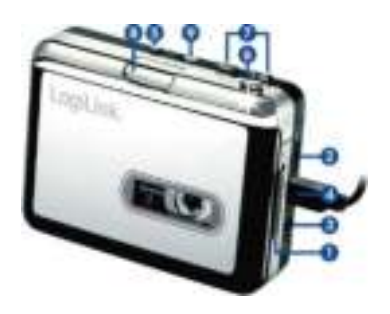

- 1. **Uitwerpknop**: Schuif de knop naar beneden om het cassettevak te openen.
- 2. **Volumeregelaar**: Regelt het volume voor de hoofdtelefoon en bij weergave via de USB-aansluiting.
- 3. **Audio-uitgang**: Voor het aansluiten van een stereoinstallatie, luidsprekersysteem of hoofdtelefoon.
- 4. **Mini-USB-aansluiting**: Sluit de UA0156 met meegeleverde USB-kabel aan op een USB-poort van uw PC. Op de meegeleverde CD vindt u software om audiobestanden over te sturen naar de PC.
- 5. **Play**: Afspelen van de cassette
- 6. **Stop**: Afspelen stoppen
- **FF/REW:** Snel vooruit spoelen (FF) of terugspoelen (REW) van de cassette. Merk op dat de knoppen "andersom" werken als u de looprichting van de tape omdraait.
- 8. **DIR**: Looprichting kiezen. Hiermee kunt u de andere kant van de cassette beluisteren, zonder dat u het cassettevak hoeft te openen om de cassette om te draaien.
- 9. **Afspeelmodus**: Als de schakelaar op het symbool van "blijvend herhalen" staat, draait de looprichting automatisch om als één zijde is afgespeeld en wordt de andere zijde afgespeeld. Als de schakelaar op het symbool met de enkele pijl staat, stopt het afspelen na één kant.

#### **3.2 Batterijen plaatsen/vervangen**

De UA0156 kan naar keuze via USB of met batterijen van stroom worden voorzien. Als u batterijen wilt plaatsen, open dan eerst het cassettevak met de uitwerpknop (1). Open vervolgens het batterijcompartiment rechtsonder en plaats er 2 AA-batterijen in, in de aangegeven richting en sluit het batterijcompartiment weer.

#### **3.3 Hardware-installatie**

U heeft speciale drivers nodig voor de UA0156. De benodigde drivers zijn standaard beschikbaar in de ondersteunde versies van het besturingssysteem. U heeft wellicht wel toegang tot internet nodig, zodat Windows de bijgewerkte driver voor uw

systeem kan ophalen via Windows Update. Sluit het apparaat met meegeleverde USB-kabel aan op een USB-poort van uw PC. Het besturingssysteem herkent dat er nieuwe hardware is aangesloten ("*Nieuwe hardware gevonden*"). Deze wordt automatisch geïnstalleerd. Wacht even totdat de melding *"Nieuwe hardware is geïnstalleerd en is klaar voor gebruik"* verschijnt.

We raden aan om onder het apparaatbeheer (Device

Manager) van het besturingssysteem te controleren of de hardware correct is geïnstalleerd. U ziet in de categorie "*Audio-, video en gamecontroller*" het nieuwe "*USB Audio Device*".

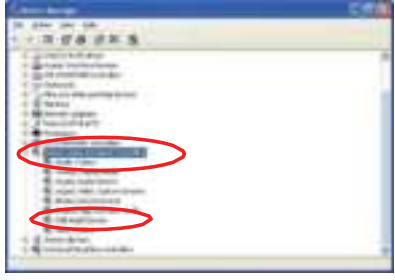

#### **3.4 Installatie van de software**

Plaats de meegeleverde CD in de CD/DVD-speler van uw PC. Open via Werkblad/Computer de CD/DVD-speler met de CD. Dubbelklik op het symbool "*USB-cassette*" en vervolgens op "*Audacity*" om de software te installeren. Ga verder met "*Volgende (Next)*" en accepteer de licentievoorwaarden ("*I* 

*accept the agreement*"). Sluit de installatie van de software af met "*Voltooien (Finish)*". U kunt nu met de geïnstalleerde software audiobestanden naar uw PC sturen.

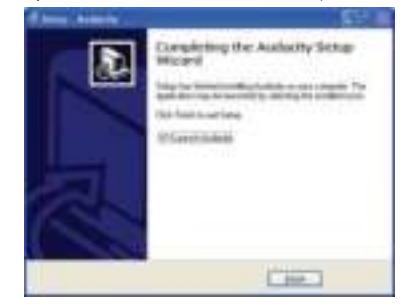

#### **4.0 Gebruik**

Het kan nodig zijn dat u de UA0156 een keer loskoppelt van uw PC en weer aansluit, zodat de nieuwe software de converter herkent en koppelt.

1. Dubbelklik op het symbool "Audacity" op uw werkblad, kies de gewenste taal en klik op "OK".

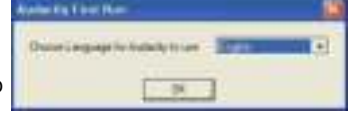

2. Kies in het menu de optie "*Bewerken (Edit)*" en kies "*Eigenschappen (Preferences)*".

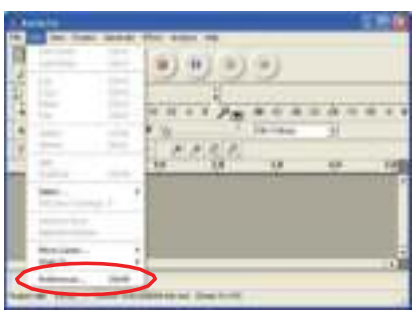

- 3. Kies onder "Opnemen (Recording)" de punten zoals
	- aangegeven in de Afbeelding (*Device = USB Audio Device / Channels = 2 (Stereo)*) en plaats een vinkje bij de laatstgenoemde keuzemogelijkheden. Bevestig uw keuze met "*OK*"

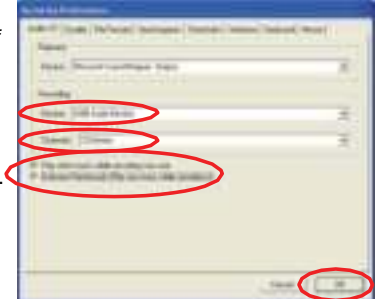

4. Kies het gewenste audiobestand en klik op de rode opnameknop om het analoge audiobestand om te zetten naar MP3. Klik op de gele stopknop om de opname te beëindigen.

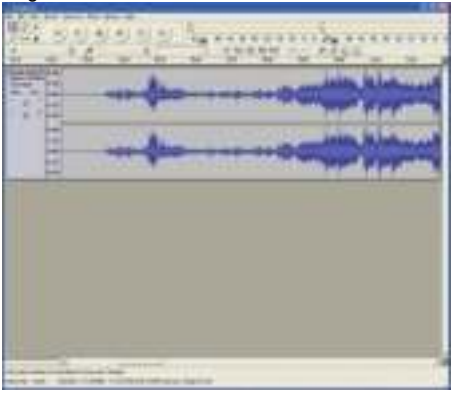

5. Kies vervolgens in het menu op "*Bestand (File)*" en "*Exporteren als MP3 (Export As MP3)*".

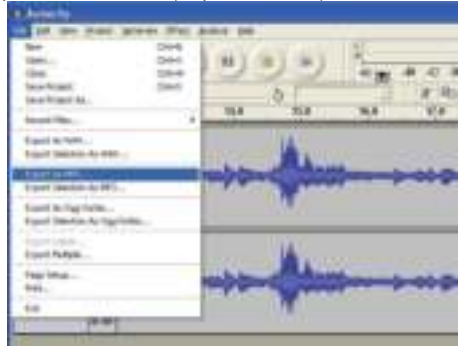

6. Voer een bestandsnaam in en kies een map waar u het bestand wilt opslaan.

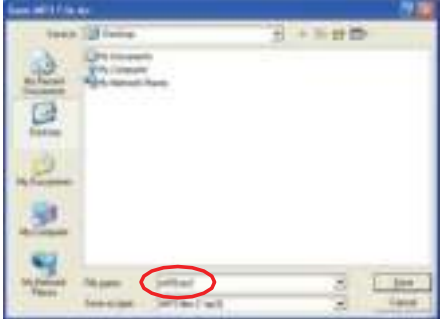

- 7. U kunt desgewenst nadere informatie (titel, artiest, album, e.d.) als MP3-tags aan het audiobestand toevoegen.
- 8. Het audiobestand is omgezet en is nu beschikbaar in digitaal MP3-formaat. U kunt het bestand via iTunes op uw iPod gebruiken.

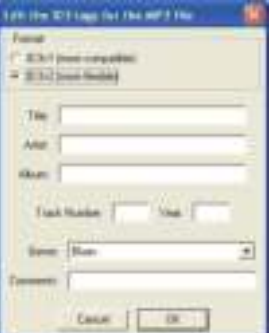

CE-conformiteitsverklaring<br>
Dit apparaat is voorzien van de voorgeschreven<br>
aanduidingen overeenkomstig richtlijn 2004/108/EC. Met het CE-merk verklaart Logilink®, een geregistreerd handelsmerk van 2direct GmbH, dat het apparaat voldoet aan de basiseisen en richtlijnen van de Europese regelgeving. U kunt deze opvragen op www.logilink.com. Alle handelsmerken en geregistreerde handelsmerken zijn eigendom van de desbetreffende eigenaar.